## **加密的 ODF(開放文檔格式)文件如何解密**

請 google「LibreOffice」, 網路上即可搜尋到可免費使用的正版軟體。以下以 「https://zh-tw.libreoffice.org/」為例:

點選【立刻下載】

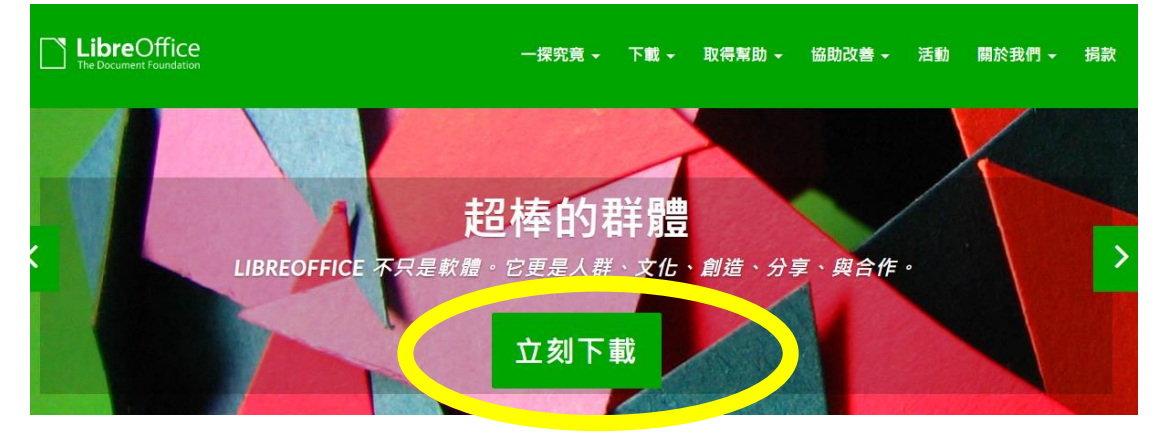

下載 7.4.2 版(每年或許都會有更新的版本,請視當下官方網站顯示而定)

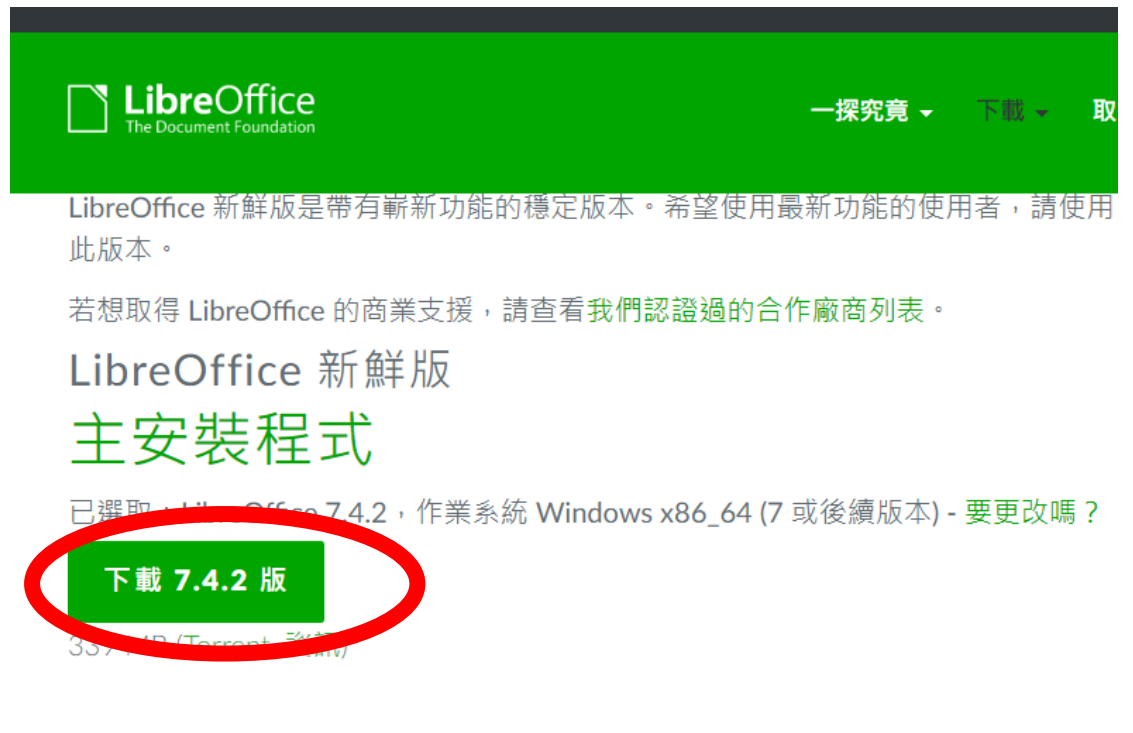

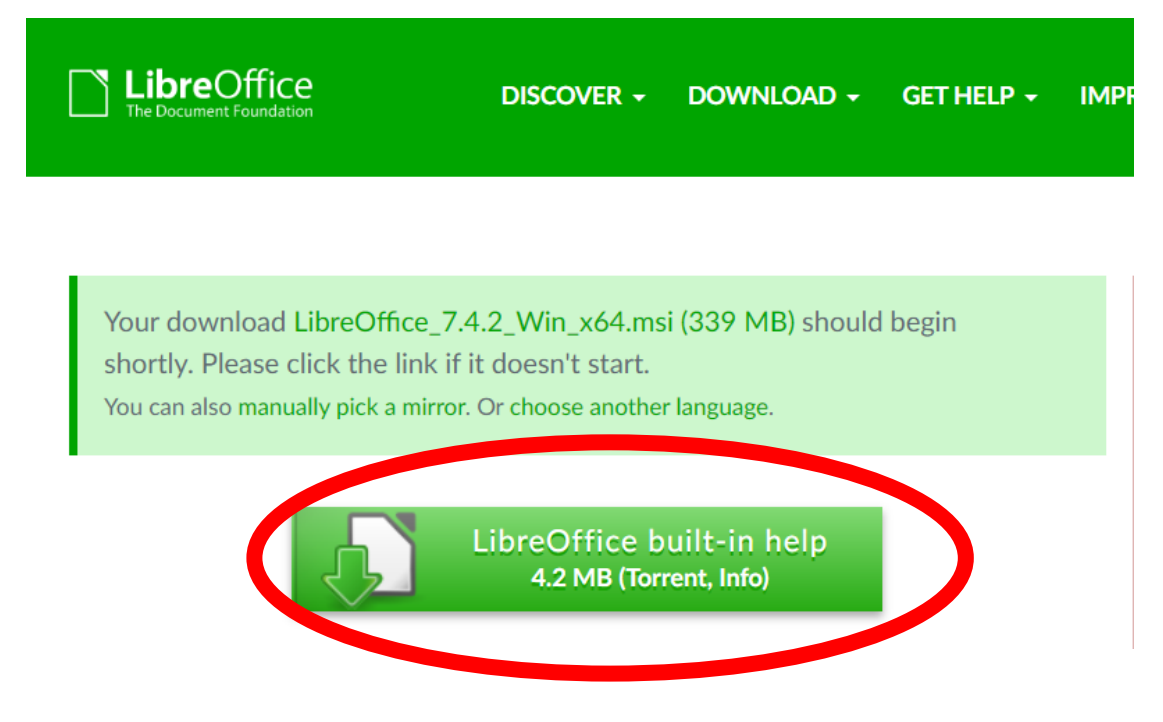

下載後點兩下.msi 檔,完成安裝。

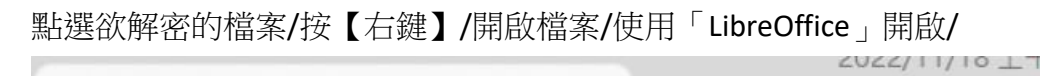

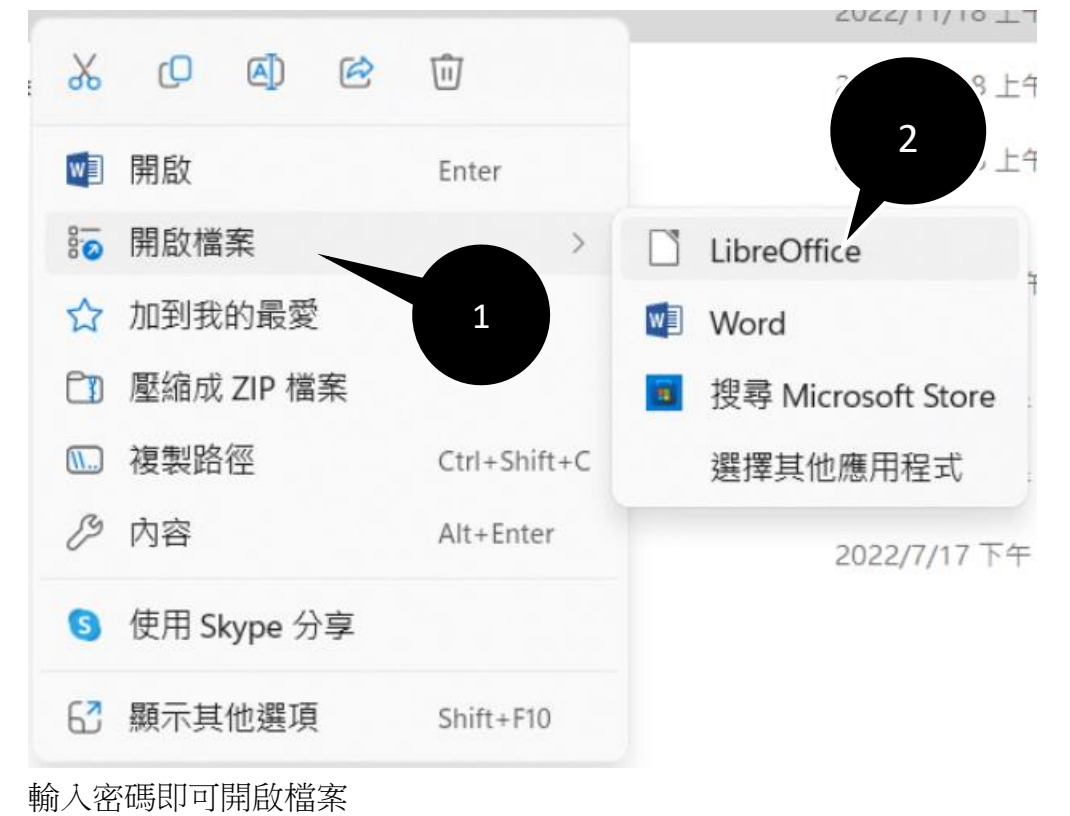